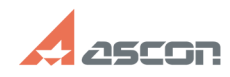

## **Ошибка «Не удалось связаться с[..] Ошибка «Не удалось связаться с[..]** 05/13/2024 21:51:14

## **FAQ Article Print Category:** База знаний (FAQ)::Программное обеспечение::КОМПЛЕКС::ВЕРТИКАЛЬ **Last update:** 03/19/2024 15:30:57 **State:** public (all) *Problem (public)* При запуске ВЕРТИКАЛЬ (ВЕРТИКАЛЬ-Конфигуратор, Нормирование материалов) возникает ошибка: «Не удалось связаться с хранилищем профилей. Не удается открыть базу данных "Имя БД", запрашиваемую именем входа. Не удалось выполнить вход. При входе в систему пользователя «<Имя домена>\<Имя пользователя>» произошла ошибка». *Solution (public)* Данная ошибка свидетельствует о том, что в Менеджере баз данных технологических приложений в параметрах соединения с базой данных Хранилища профилей используется авторизация Windows и для учетной записи Windows-пользователя, под которой осуществляется запуск ВЕРТИКАЛЬ, в СУБД не назначены соответствующие права доступа к базе данных Хранилища профилей. Возможные варианты решения: 1 вариант. В СУБД добавить соответствующих права доступа к БД в соответствии с п.1.2 документа Установка КОМПЛЕКСА РЕШЕНИЙ АСКОН.pdf. Обратите внимание, что данные действия необходимо выполнить для всех учетных<br>записей Windows-пользователей, которые будут работать с системой ВЕРТИКАЛЬ.<br>Также необходимо учитывать, что настройку прав доступа необходимо бу выполнить для каждой базы данных технологических приложений (ВЕРТИКАЛЬ, Нормирование материалов и т.д.), если в их параметрах соединения также используется Авторизация Windows. 2 вариант. В Менеджере баз данных технологических приложений в параметрах соединения с базой данных Хранилища профилей, ВЕРТИКАЛЬ и технологических приложений использовать авторизацию от выделенного sql-пользователя, обладающего соответствующими правами доступа к базе данных Хранилища профилей в СУБД.